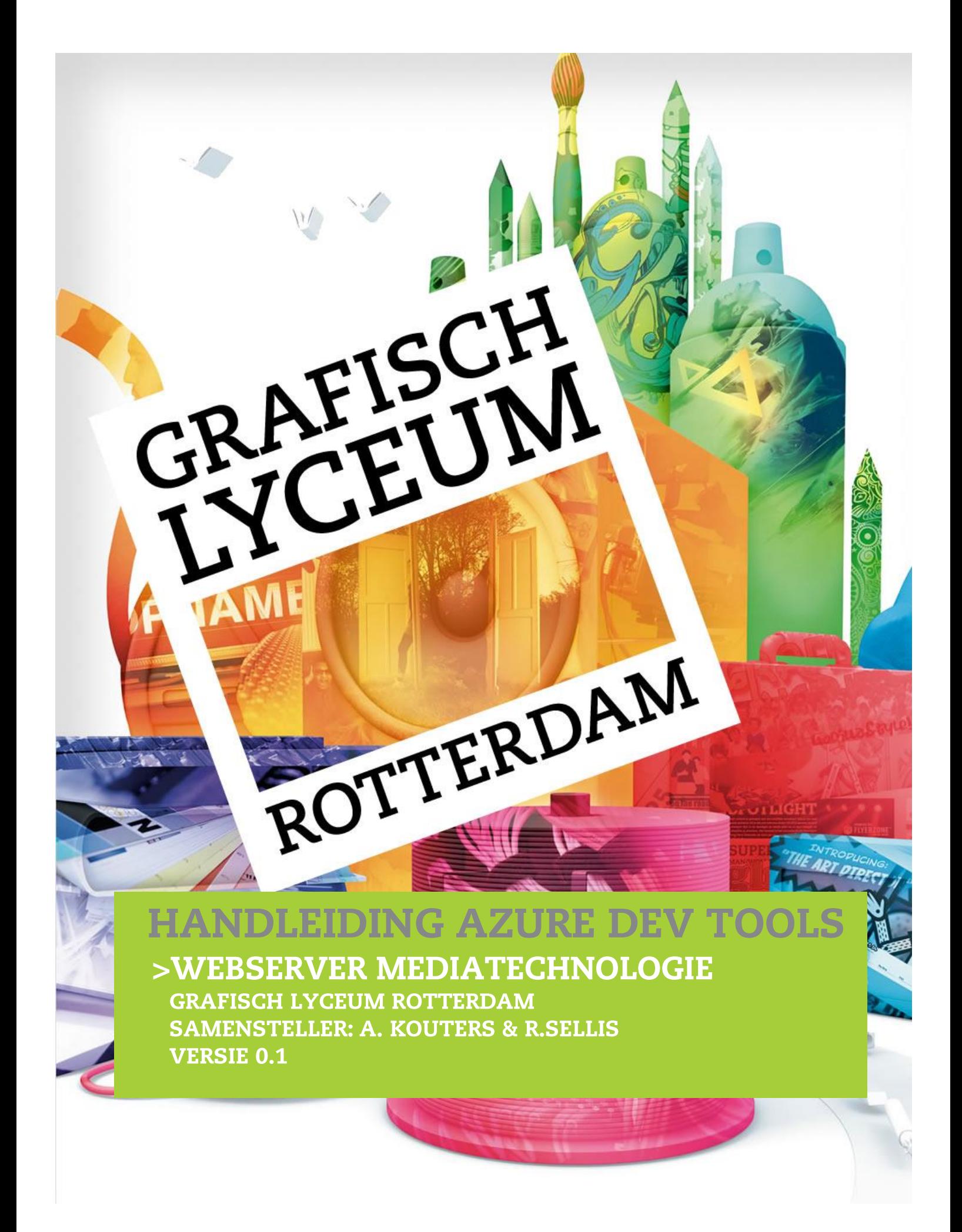

Deze handleiding is met de nodige zorg samengesteld. Het kan echter voorkomen dat sommige zaken niet goed of onduidelijk zijn beschreven. Mocht je iets tegenkomen wat niet of niet goed is beschreven horen wij dit graag zodat we het kunnen aanpassen voor toekomstige uitgaven.

Opmerkingen kan je mailen naar:

- A. Kouters: kouters@glr.nl
- R. Sellis : sellis@glr.nl

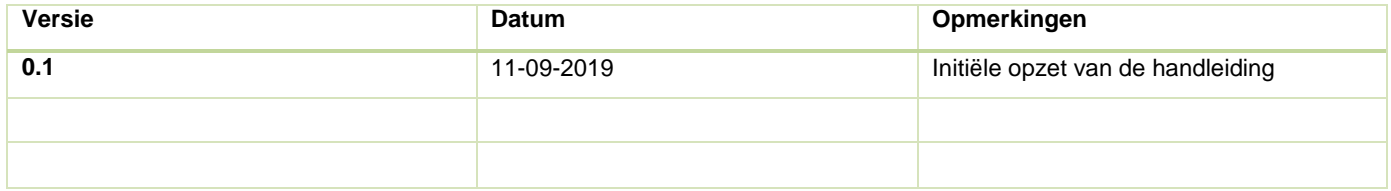

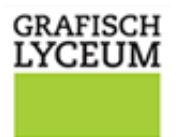

**ROTTERDAM** 

#### **INLEIDING**

Dit document bevat informatie die nodig is om software van Microsoft te downloaden en te gebruiken voor de opleiding. De software bevat zowel developer Tools voor de applicatieontwikkelaars als besturingssystemen.

### **INHOUD**

- Inloggen portal
- Software menu
- Downloaden en keys

## **INLOGGEN PORTAL**

Om software voor je opleiding te gebruiken log je in op de website: <https://azureforeducation.microsoft.com/devtools>

*Deze link is ook te vinden op de website va[n https://ict-lab.nl](https://ict-lab.nl/) Onderaan de pagina klik je op "Azure Dev Tools for Teaching", welke bij Extra diensten te vinden is.*

**EXTERNE DIENSTEN** Azure Dev Tools for Teaching

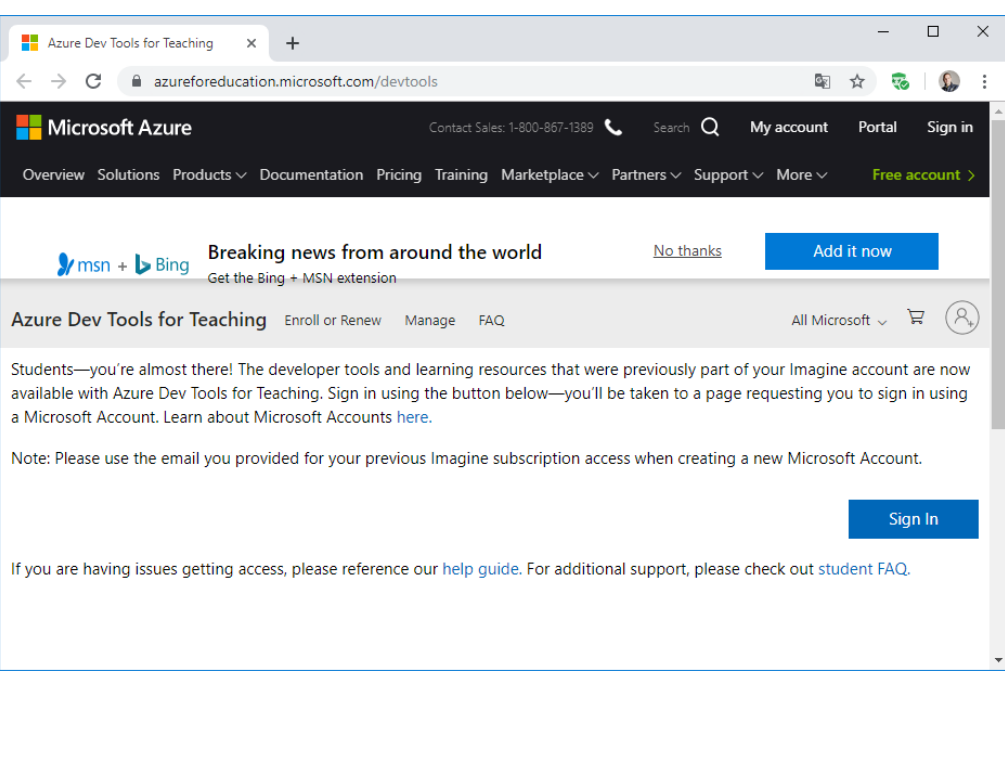

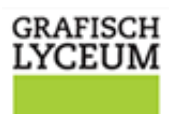

**ROTTERDAM** 

#### **SOFTWARE MENU**

Na inloggen kom je op de Azure Portal. Hier klik je op software.

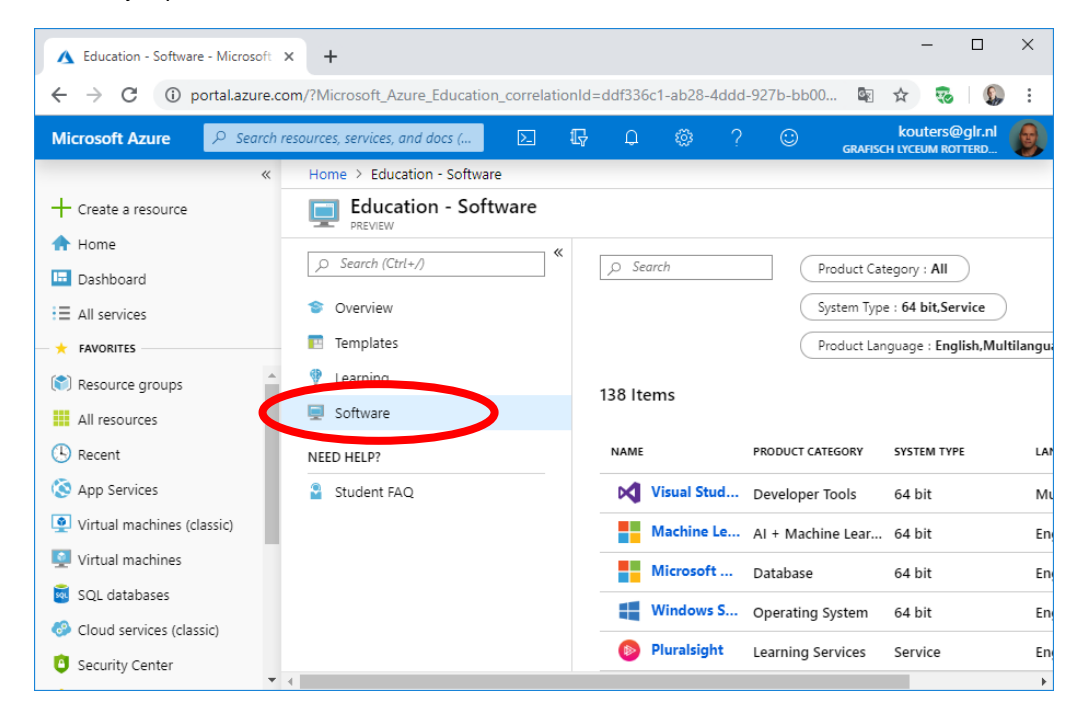

*Als de optie software niet aanwezig is, kan je zoeken op "education" en klik je op Education (preview).*

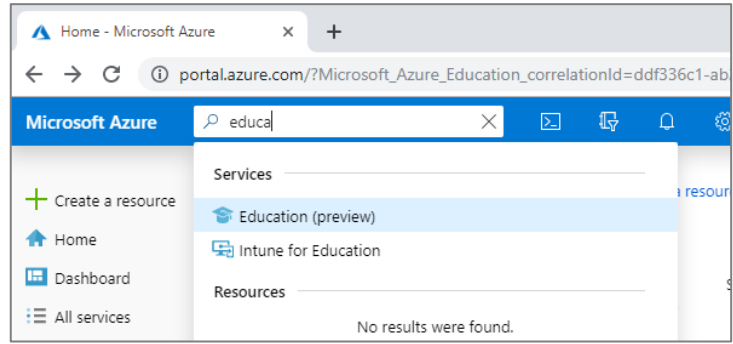

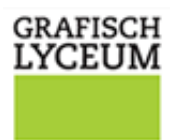

**ROTTERDAM** 

# **DOWNLOADEN EN KEYS**

Zoek de software die je graag wil gebruiken / testen. In het voorbeeld hieronder is gekozen voor de zoekterm Windows 10. Na aanklikken kan je de software downloaden en een "key" aanvragen.

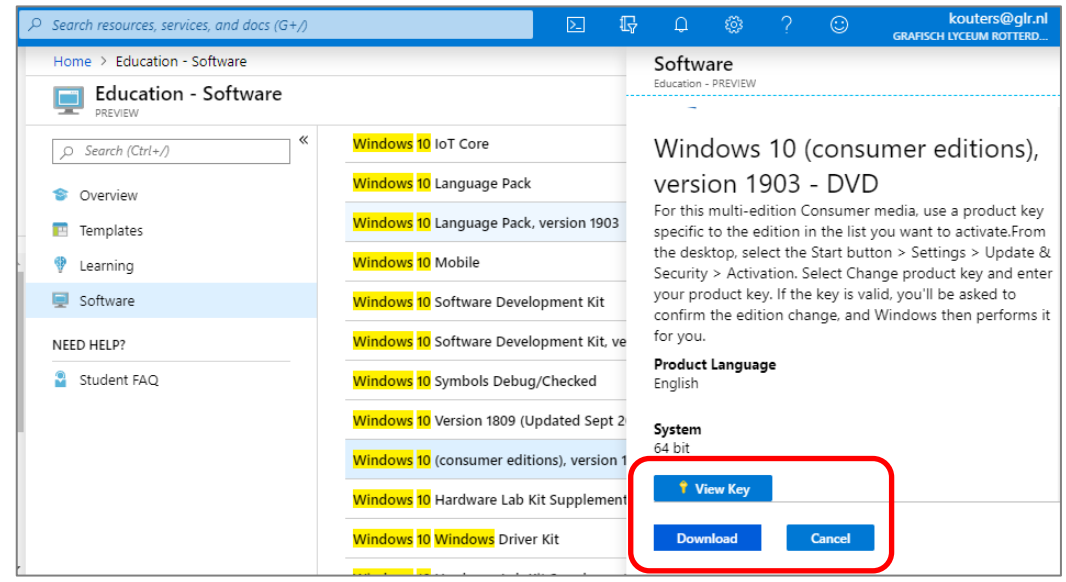

Let erop dat je slechts eenmaal een key krijgt, die je beperkt meerdere keren kan gebruiken!